# **Tricefy** Tricefy Downlink Service

Last Modified on 2024-02-22 15:46

The Tricefy Downlink service downloads content from Tricefy to your clinic's network/computer.

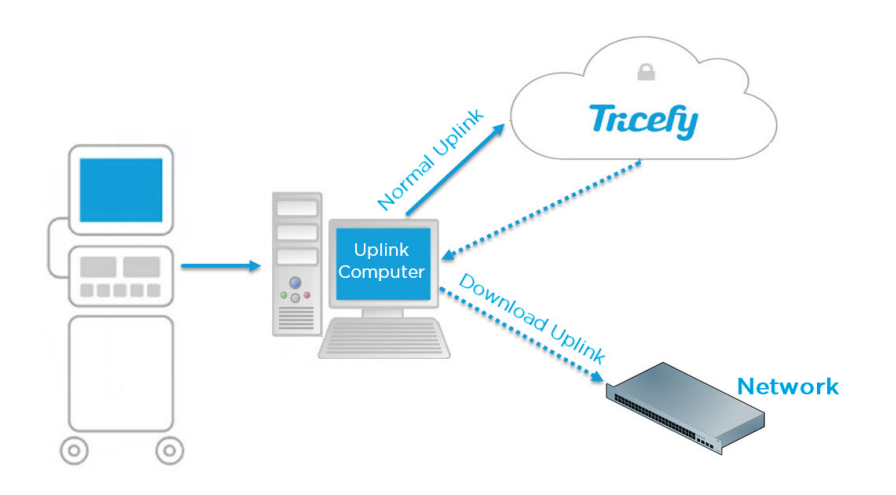

# Installation

See instructions on how to enable the downlink service with the Tricefy Uplink software from the article below.

<https://www.tricefy.help/help/install>

## Next Steps

Once the required downlink service enabled has been enabled, the "Send to Downlink" will automatically be an option from the Send to... menu

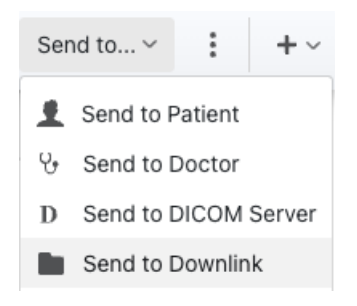

If you are a Tricefy account admin, you can adjust the subfolder and filename name convention in the Uplinks page of the Tricefy account settings.

See how to access the Tricefy account settings here: <https://www.tricefy.help/help/account-settings-overview>

Once you are in the Uplinks page of the account settings, click on the Edit button of the uplink which has the downlink service enabled.

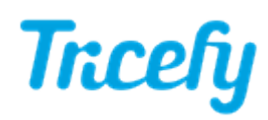

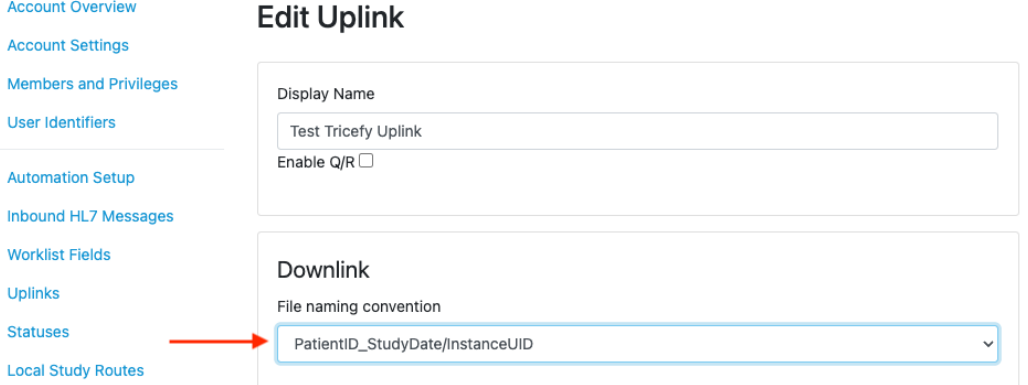

## Subfolder and filename convention options

#### Options which will create sub-folders

- PatientName\_PatientID\_StudyDate / InstanceUID: patient name, ID, and study date named subfolder with each file inside using the instance UID as the filename
- PatientName\_PatientID\_StudyDate\_StudyTime / InstanceUID: patient name, ID, study date, and study time named subfolder with each file inside using the instance UID as the filename
- PatientID\_StudyDate / InstanceUID: patient ID and study date named subfolder with each file inside using the instance UID as the filename
- PatientID\_StudyDate\_StudyTime / InstanceUID: patient ID, study date, and study time named subfolder with each file inside using the instance UID as the filename
- StudyUID / InstanceUID: Study UID named subfolder with each file inside using the instance UID as the filename

#### Options with no sub-folders

- PatientID StudyDate: file has the patient ID and study date as the filename (no subfolder)
	- common choice for workflow of manually importing PDF documents into EMR
	- primarily used for Greenway ADI EMR interfaces
	- only use for 1 PDF per study transfers
- PatientID\_StudyDate\_StudyTime: file has the patient ID, study date, and study time as the filename (no subfolder)
	- only use for 1 PDF per study transfers
- InstanceUID: each file has instance UID as the filename (no subfolder)

Note: Clinics looking to automatically generate and download PDFs containing study contents will need to create an automatic process after setting up their Local Study Route.

### **[Instructions](http://www.tricefy.help/help/automatic-routing) for Automatic File Export**